#### **UPUTSTVO ZA UGRADNJU I KORIŠĆENJE ČITAČA** VERZIJA 4.

#### **M3-EM** ŠIFRA ARTIKI A: 0732

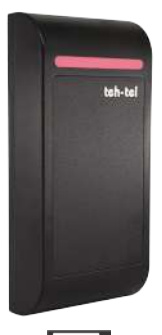

teh-te

### **1.Uvod**

M3EM predstavlja novu generaciju samostalnih kontrolera pristupa, koja je zasnovana na novom, pouzdanom 32 bitnom ARM procesoru. Može raditi i kao čitač, uz dodatni kontroler pristupa. Polje upotrebe je široko, može se koristiti za kuće, zgrade, poslovne prostore, banke,...

### **2.Karakteristike**

- Očitavanje kartica/tagova na 125KHz
- Podešavanje pomoću priloženog daljinskog upravljača
- Može raditi kao WIEGAND čitač
- Rad sa administratorskim karticama
- Memorija za 10,000 korisnika
- Izlazni relej sa NO, NC i COM kontaktima

## **3.Tehničke karakteristike**

- Radni napon: DC 12V
- Struja mirovanja: ≤35mA
- Radna struja: ≤100mA
- Temperaturni opseg: -20℃~60℃
- Vlažnost: 0%~95%
- Maksimalna struja releja:≤1A
- $\bullet$  Vreme uključenosti releja: 0 $\sim$ 99s

# **4.Ugradnja**

- Uklonite zadnji deo uređaja
- Probušite dve rupe za montažu šrafova
- Ostaviti otvor za provlačenje kablova
- Fiksirati a zatim ušrafiti zadnji deo uređaja
- Provucite kablove kroz otvor
- Postaviti prednji deo uređaja. (pogledati sliku)

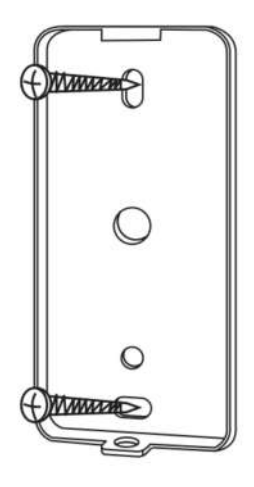

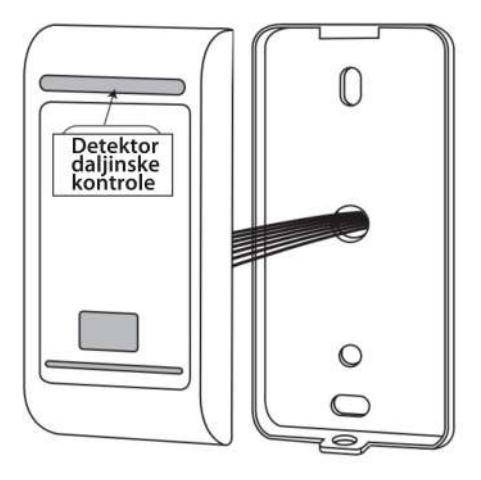

#### **5.Povezivanje**

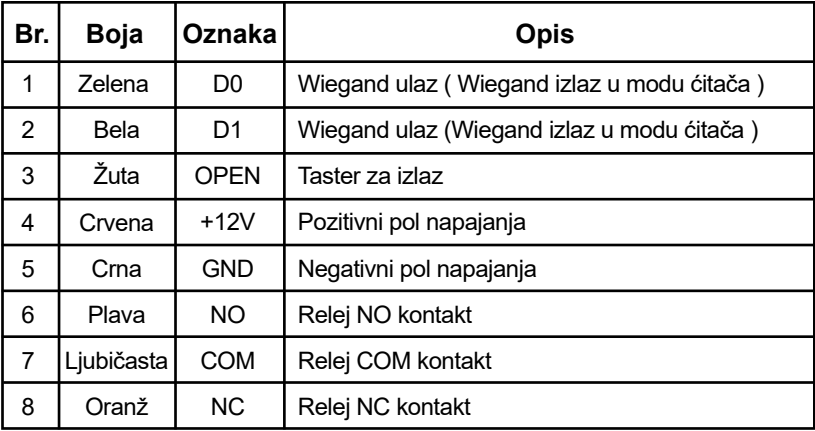

# **6.Šema**

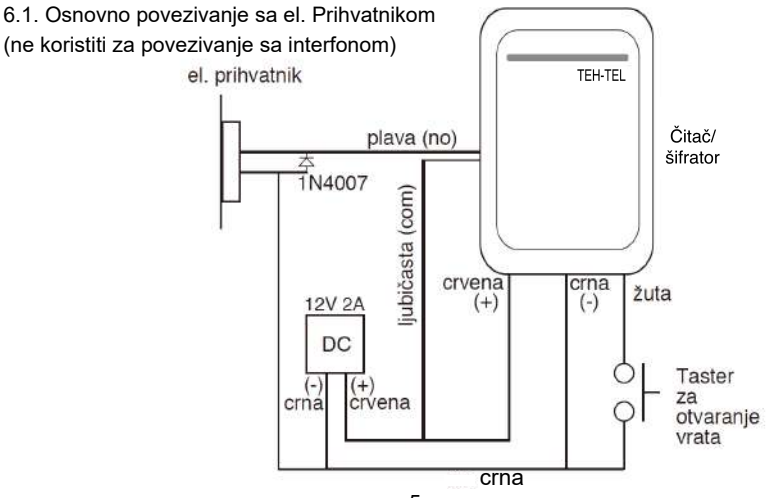

6.2 Mod čitača (sa kontrolerom pristupa)

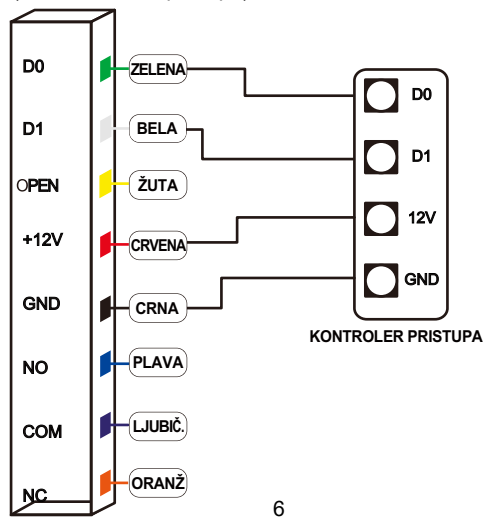

### **7.Zvučna i tonska signalizacija**

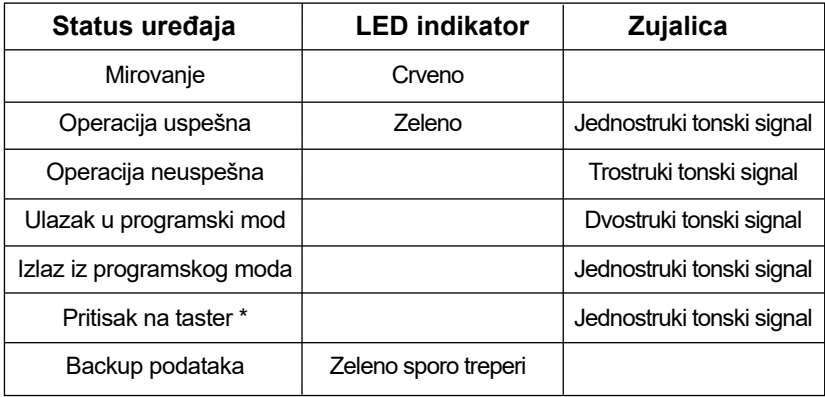

#### **8. Administratorska podešavanja Rad sa administratorskim karticama**

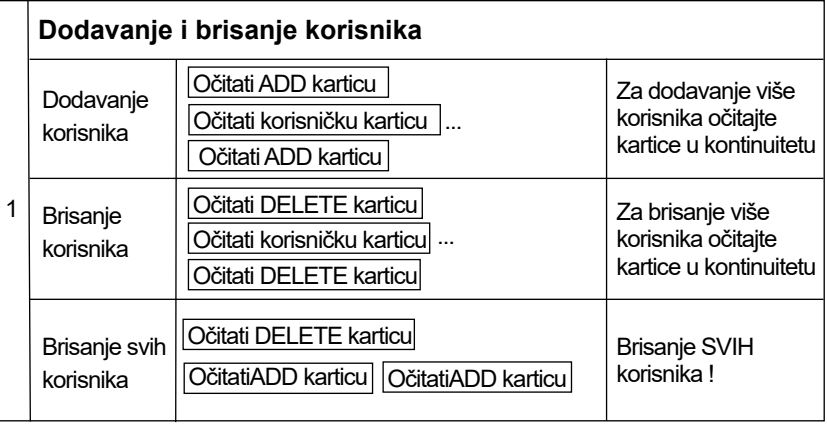

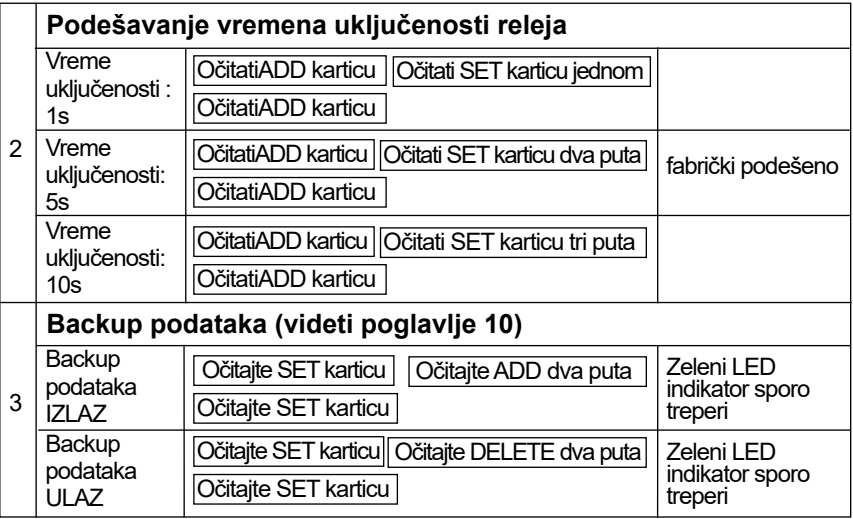

#### **Rad sa daljinskim upravljačem**

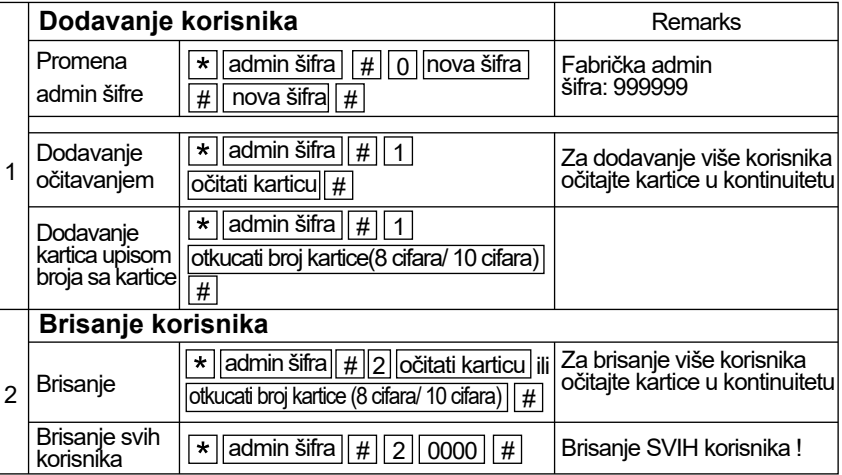

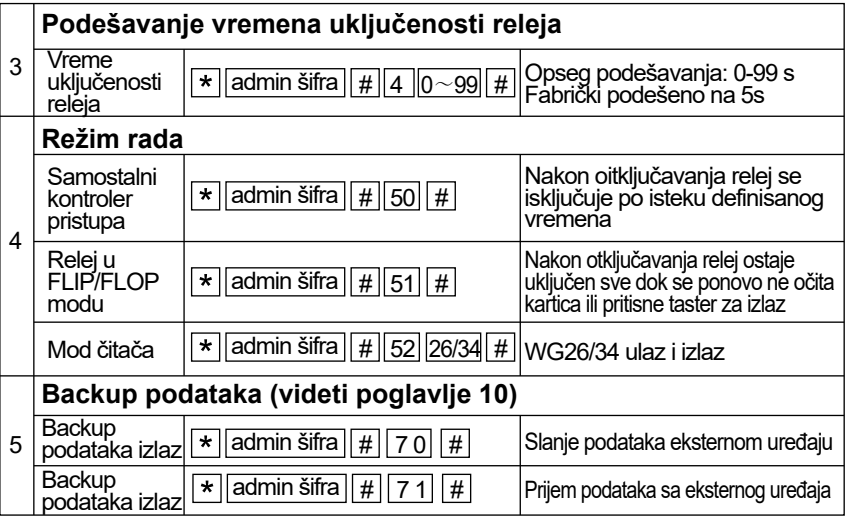

## **9. Rad sa administratorskim karticama**

#### **9.1 Dodavanje korisnika**

Očitajte administratorsku karticu "Add User", a zatim očitajte korisničku karticu br 1, pa zatim br 2, itd., i na kraju ponovo očitajte administratorsku karticu "Add User" za izlaz.

#### **9.2 Brisanje korisnika**

Očitajte administratorsku karticu "Delete User", a zatim očitajte korisničku karticu br 1, pa zatim br 2, itd., i na kraju ponovo očitajte administratorsku karticu "Delete User" za izlaz.

### **10. Backup podataka**

Primer: Kopiranje podataka sa uređaja A na uređaj B ( svaki uređaj mora koristiti svoje admin kartice)

Zelenu I belu žicu sa uređaja A povezati sa zelenom I belom žicom na uređaju B. Podesiti uređaj B u mod za prijem podataka (ULAZ), a uređaj A u mod za slanje podataka (IZLAZ).

Za vreme prenosa podataka led indikatori trepere zeleno, a po završetku prenosa podataka led svetli crveno.<br>12

### **11. Vraćanje na fabrička podešavanja / Registracija admin kartica**

Isključite napajanje a zatim pritisnite I držite taster za izlaz. Uključite uređaj a nakon što čujete dvostruki tonski signal otpustite taster za izlaz. Admin šifra je vraćena na 999999 a podešavanja na fabričko stanje.

Isključite napajanje a zatim pritisnite I držite taster za izlaz. Uključite uređaj a nakon što čujete dvostruki tonski signal otpustite taster za izlaz nakon čega treba očitati tri nove kartice. Prva postaje ADD, druga DELETE a treća SET kartica.

Napomena: podaci o korisnicima neće biti obrisani.